### **Sendersuchlauf** NABO

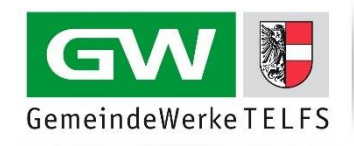

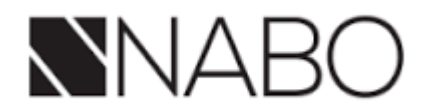

### **Fernbedienung**

#### **Menü-Taste**

Mit der Menü-Taste (in der Mitte links) öffnen Sie das Menü zur Änderung Ihrer Einstellungen.

#### **Navigationstasten**

Verwenden Sie die **Pfeiltasten** in der Mitte auf Ihrer Fernbedienung, um im Menü zu navigieren.

#### **Auswahl bestätigen**

Wählen Sie die gewünschte Option durch Drücken der **OK-Taste** in der Mitte der Pfeiltasten auf der Fernbedienung.

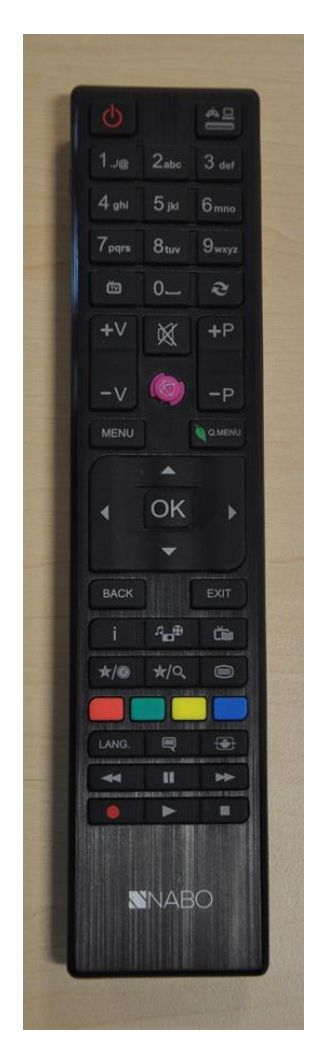

#### **Start des Sendersuchlaufs**

Drücken Sie die **Menü-Taste,** wählen Sie **Einstellungen** aus und drücken Sie die **OK-Taste**:

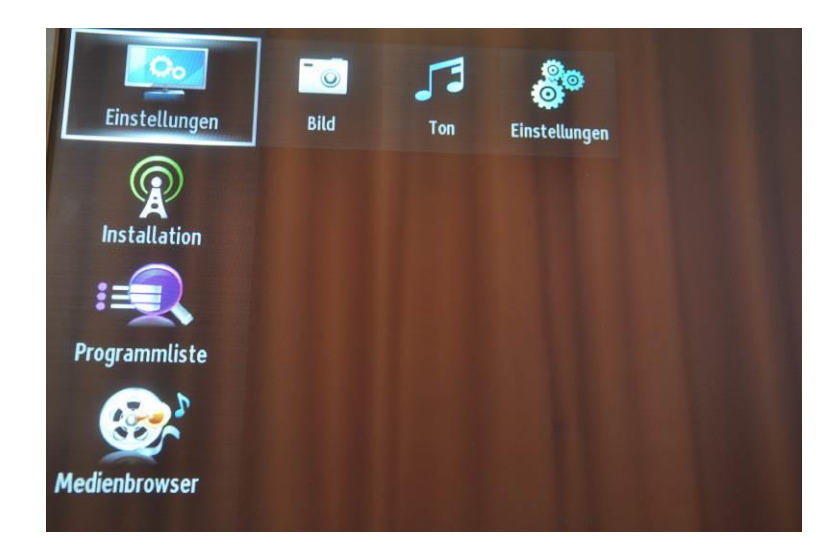

# **Sendersuchlauf** NABO

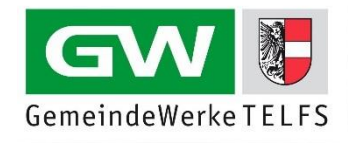

Wählen Sie die den Menüpunkt **Installation** aus und drücken Sie anschließend **OK**:

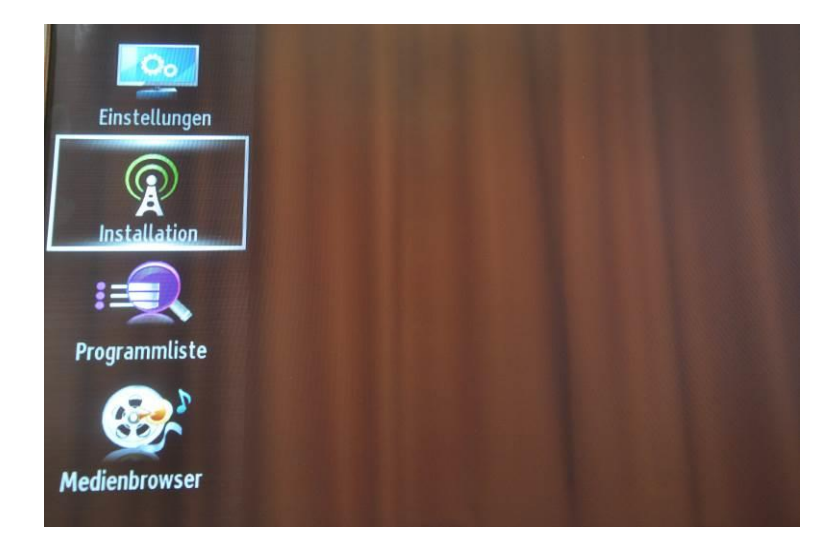

Wählen Sie im Menü die Auswahl **Automatischer Sendersuchlauf** aus und bestätigen Sie mit **OK**:

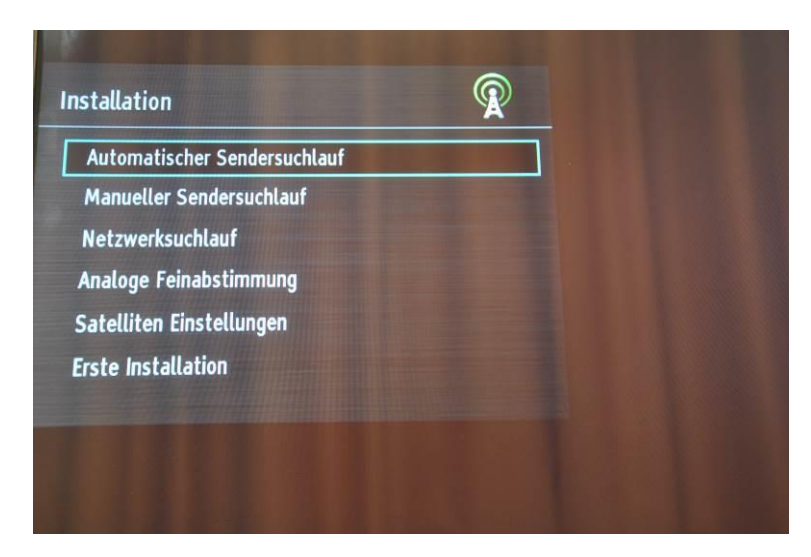

Wählen Sie in der Auswahl **Kabel Digital** aus und drücken Sie **OK**:

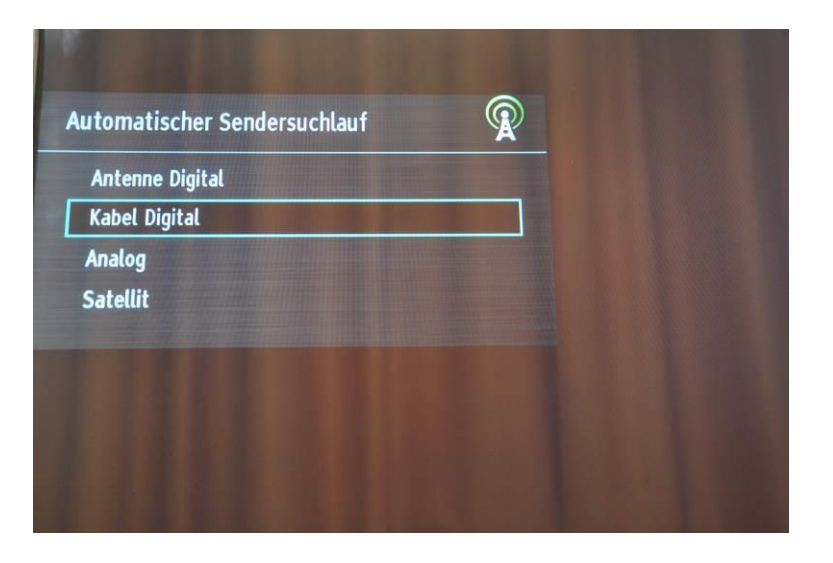

# **Sendersuchlauf** NABO

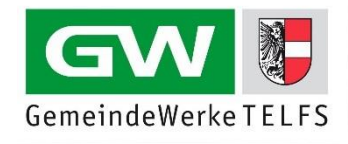

Bestätigen Sie die automatische Kanalsuche indem Sie **Ja** mit **OK** drücken bestätigen:

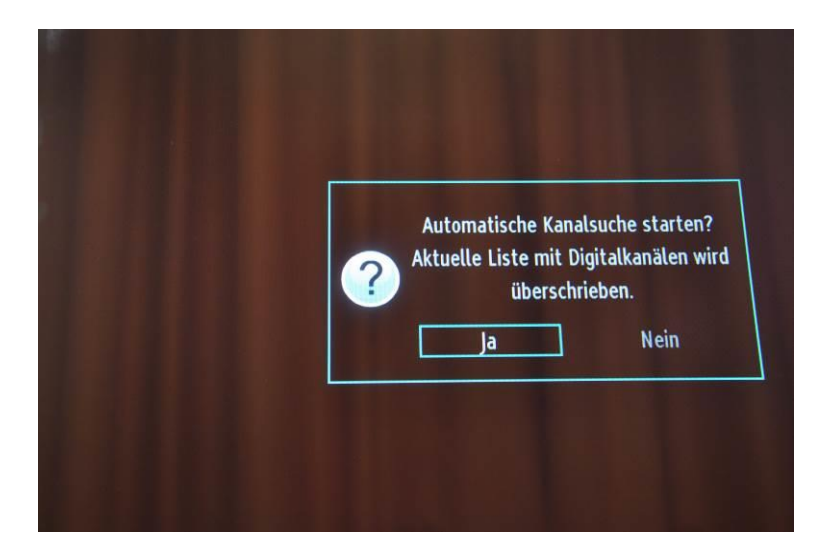

Verwenden Sie die bereits hinterlegten Angaben und drücken Sie **OK**:

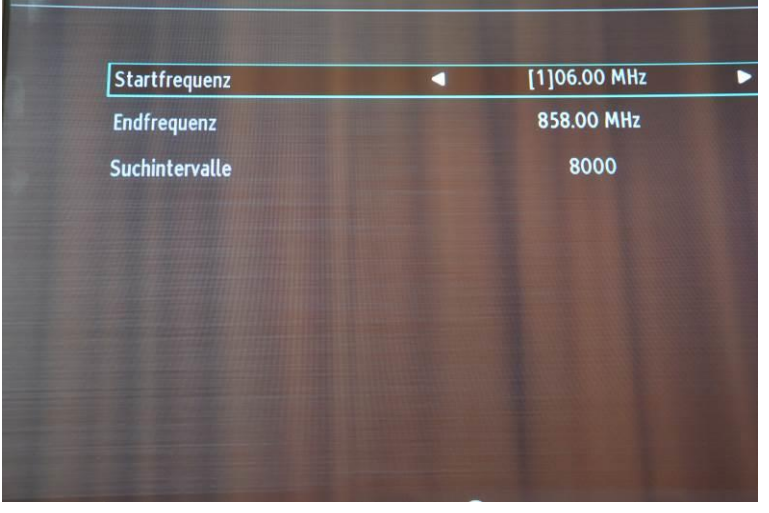

Warten Sie bis der Suchvorgang abgeschlossen ist. **Schalten Sie anschließend Ihr TV-Gerät aus und wieder ein**. Genießen Sie nun die neue Programmvielfalt.